## $IP \ \ \check{s} \uparrow \varpi \bullet \ ; \ ' \ \ \hat{\epsilon} \bullet \ B \ L \ U \ E \ T \ O \ O \ T \ H \ - \S \bullet \ \check{S} \ \check{Y}$

 $\overline{Y}$  " - " TM • £  $\overline{S}$   $\overline{I}$  - £ - £

Πριν ξεκινήσετε την χρήση της κάμερας, φορτίστε την συσκεύη εάν αποφασίσετε να την χρησιμοποιήσετε χωρίς να την συνδέσετε στο ρεύμα.

Έπειτα τοποθετήστε κάρτα μνήμης εάν θέλετε να κάνετε καταγραφή του βίντεο στην κάρτα μνήμης. Μπορείτε να κάνετε καταγραφή βίντεο και στην μνήμη του κινητού σας τηλεφώνου.

'Ολες οι ρυθμίσεις για την κάμερα γίνονται μέσα απο την εφαρμογή.

**1.** Κατεβάστε την δωρεάν εφαρμογή **HDMiniCam** στο κινητό σας τηλέφωνο.

**2.** Ενεργοποιήστε την κάμερα μετακινόντας προς τα δεξιά το κουμπί που βρίσκετε κάτω απο την θύρα για την κάρτα μνήμης. Θα ανάψει ένα λαμπάκι το οποίο σας ενημερώνει πως η κάμερα είναι ενεργοποιημένη.

**3.** Απο το κινητό σας τηλέφωνο, πηγαίνετε στην αναζήτη Wi-Fi δικτύων και συνδεθείτε με το δίκτυο της κάμερας.

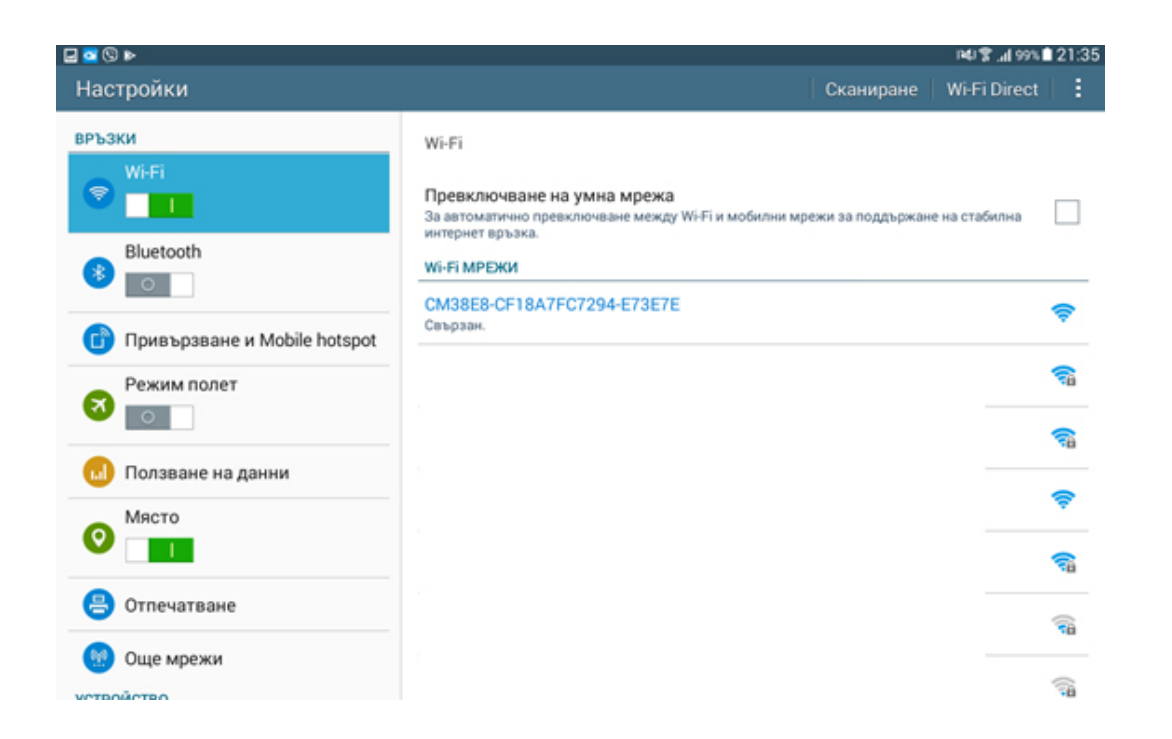

**4.** Έπειτα ανοίξτε την εφαρμογή και πατήστε το **+** για να προσθέσετε την κάμερα.

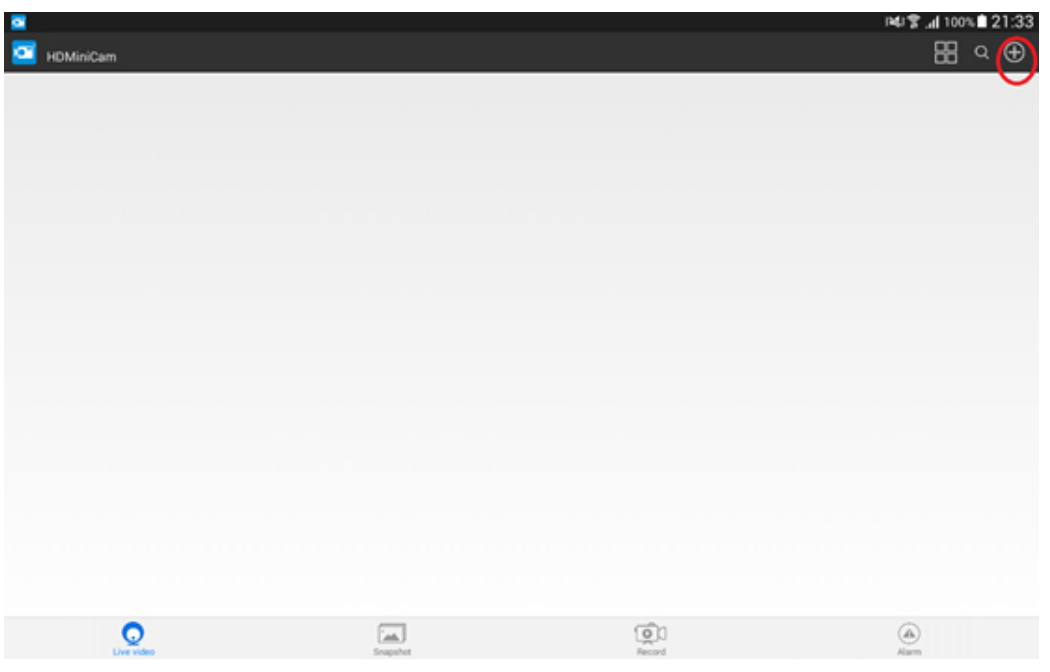

**5.** Απο το επόμενο μενού επιλέξτε **''Add new online camera''**.

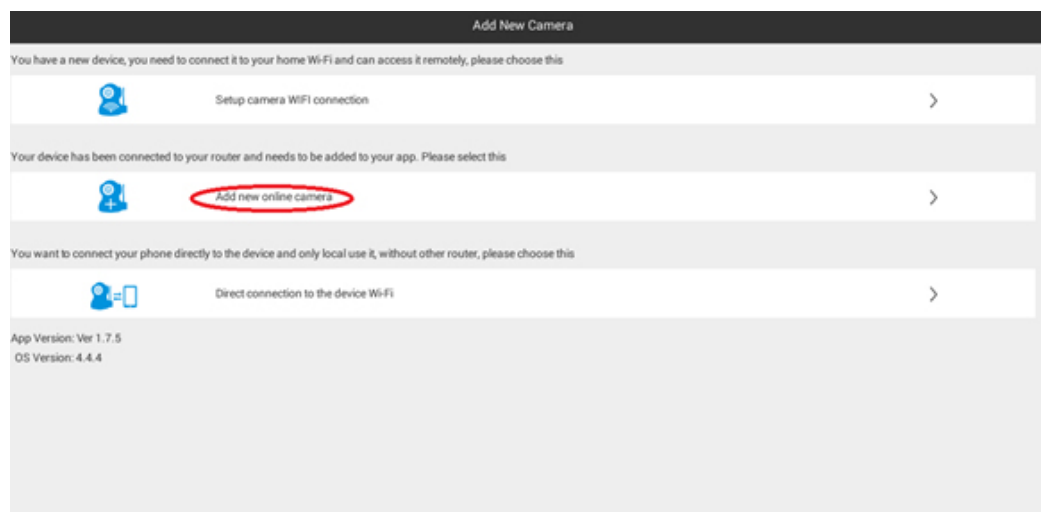

**6.** Πατήστε το **''Search(LAN)'**'.

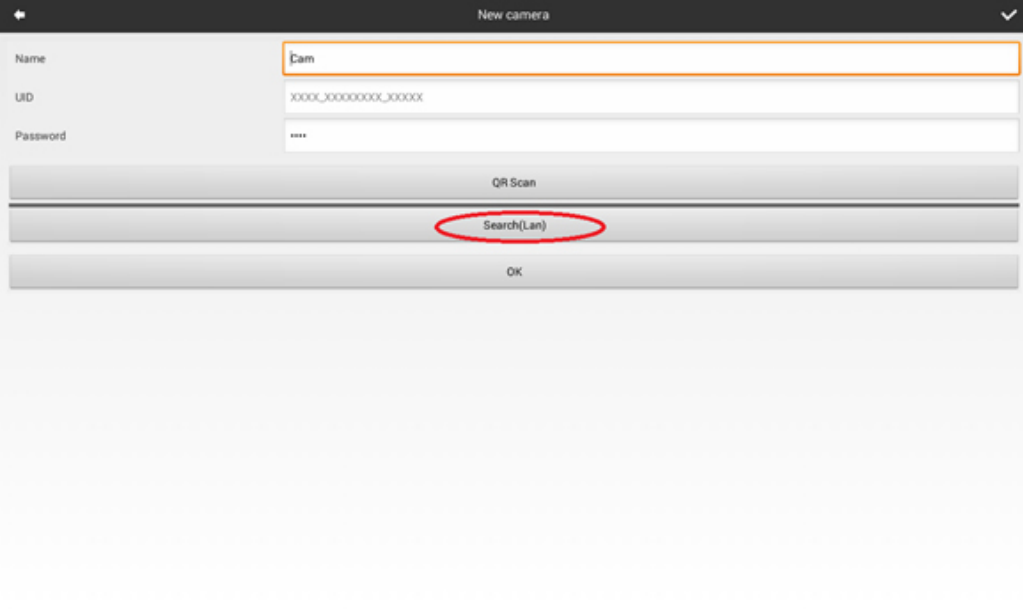

**7.** Προσθέστε την κάμερα την οποία θα βρεί η εφαρμογή.

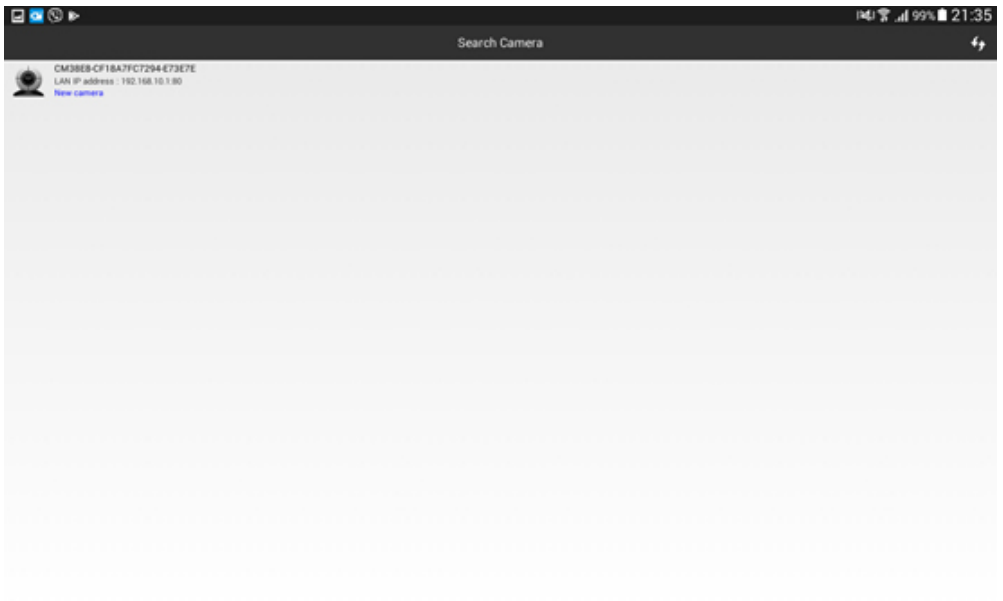

**8.** Για να συνδέσετε την κάμερα με το **Wi-fi** του χώρου σας, πατήστε το κουμπί στα δεξιά απο την κάμερα και μετά επιλέξτε **''Advance config''**.

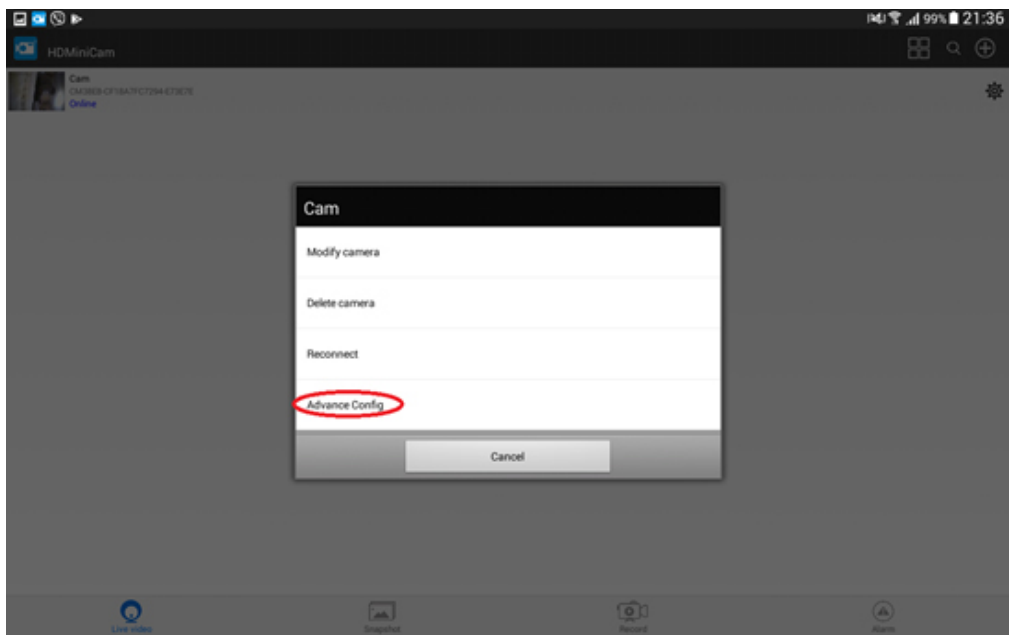

**9.** Απο το μενού επιλέξτε **''Wifi config''**.

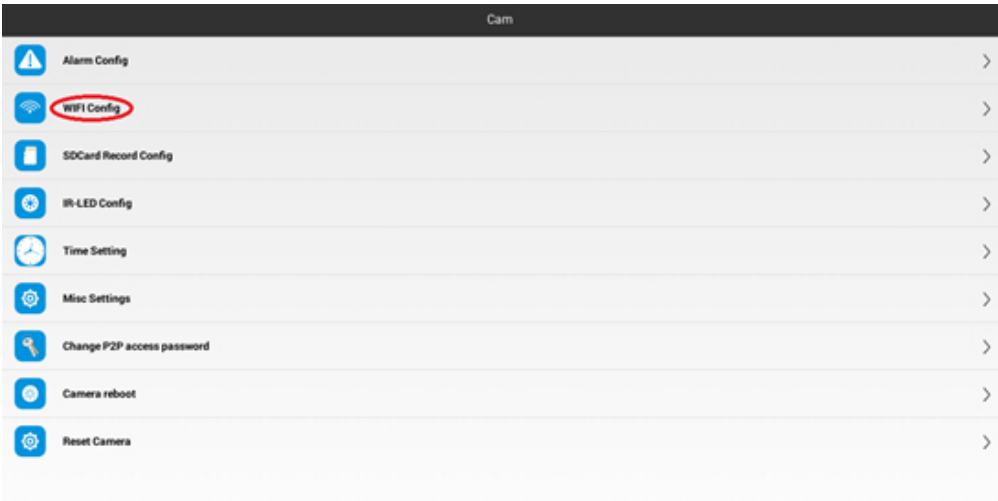

επιλέξτε το ασύρματο δίκτυο του χώρου σας και γράψτε τον κωδικό πρόσβασης.

±Ä®ÃÄŸμšº±<sup>1</sup> ÀμÁ<sup>1</sup>¼-½μÄμ ¼μÁ<sup>10</sup>¬ ´μÅÄμÁÌ»μÀı <sup>31</sup>± ½± ÃŽ´μ¸μ¯ · º¬¼μÁ± Ã  $-\ddot{A}$   $\dot{\zeta}$   $^{11}\dot{4}$   $^{31}$   $\pm$  C  $\acute{A}$   $\circledR$   $\ddot{A}$   $\cdot$ .

> $\check{\mathbf{S}} \pm^1 \neg \mathbf{w} \times \pm \mathbf{A} \mathbf{A} \mathbf{A} \mathbf{B} \hat{\mathbf{E}} \hat{\mathbf{I}} \mathbf{A} \mathbf{B} \pm \pm \mathbf{A} \hat{\mathbf{I}} \mathbf{A} \mathbf{B} \mathbf{A} \mathbf{B} \mathbf{B} \mathbf{A} \mathbf{B} \mathbf{B} \mathbf{A} \mathbf{B} \mathbf{B} \mathbf{A} \mathbf{B} \mathbf{B} \mathbf{A} \mathbf{B} \mathbf{B} \mathbf{B} \mathbf{A} \mathbf{B} \mathbf{B}$  $\hat{A}$   $\hat{A}$   $\hat{A}$   $\hat{A}$   $\hat{B}$   $\hat{C}$   $\hat{C}$   $\hat{C}$   $\hat{C}$   $\hat{C}$   $\hat{C}$   $\hat{C}$   $\hat{C}$   $\hat{C}$   $\hat{C}$   $\hat{C}$   $\hat{C}$   $\hat{C}$   $\hat{C}$   $\hat{C}$   $\hat{C}$   $\hat{C}$   $\hat{C}$   $\hat{C}$   $\hat{C}$   $\hat{C}$   $\hat{C}$   $\hat{C$ Copyright 2005 - 2017 Spy.gr